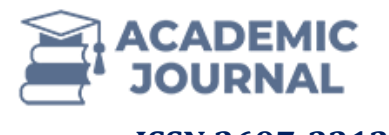

## **Use Of Indorcad In Design Of Motorways And Geodesic Works In Uzbekistan**

**Sarimsakov Madaminjon Fayzilvaxobovich<sup>1</sup>**

#### *Abstract*

*This article will highlight the advantages of IndorCAD software. of this program options are shown. Shows about sections of IndorCAD software related to topography. The stages of obtaining longitudinal and transverse profiles, the procedure for obtaining reports of the designed highway are studied.*

*Keywords: highway, IndorCAD software, topography, topographic plan, ESRI shp file, 4K719 highway, AutoCAD, turning angles, straight lines and curves*

#### **1. Introduction**

IndorCAD program is the main software product of IndorSoft company, which accompanies the life cycle of the object during the design stage of infrastructure objects. The capabilities of the system implement the concept of information modeling (BIM), which allows creating not only a set of drawings and descriptions of the future building object, but also its information model, which serves as a common source of knowledge during the design process.[1]

IndorCAD software provides the following options:

processing of geodetic data obtained by different methods: leveling, tacheometric camera, GPS camera;

based on the processed data, create digital relief models, edit them, display them in different

**ISSN 2697-2212 (online), Published under Volume 35 in Nov - 2023 Copyright (c) 2022 Author (s). This is an open-access article distributed under the terms of Creative Commons Attribution License (CC BY).To view a copy of this license, visit https://creativecommons.org/licenses/by/4.0/**

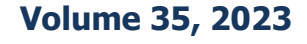

**<sup>1</sup>** Associate professor of the Tashkent Financial Institute

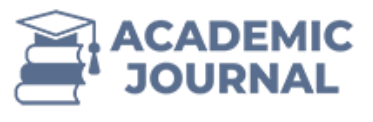

views (isolines, solid model, slopes, etc.) for visual analysis;

using traditional geometric elements (circular arcs and clothoids) and modern computational mathematics tools (Bezier curves of the 3rd and 5th degree, as well as interpolation splines) in plan and longitudinal profiles observation

merge multiple projects into one, which allows you to split a complex project into several smaller ones, process them, and then glue the projects together will give:

- perform parallel transmission of the route, change the azimuth of its initial direction;

- of the earth top part design (bends), that's it including of roads spline feature took into account without;

- standard and individual cladding and cross profiles designing;
- 3D view of both the existing surface and the projected one show;
- display all projections of the projected object on the screen at the same time;
- Drawings, statements and tables for later editing in IndorDraw and Microsoft Excel Create;

- A rich ActiveX interface allows you to create your own extension modules and system addons to perform individual tasks will give.

Topographic plan preparation system. IndorCAD/Topo topographic plan preparation system for preparation of topographic plans of various scales and later in other software products designed for the formation of three-dimensional digital relief and situational models for the use of models. The system can also be used in quarrying to calculate the volumes between two surfaces, calculate the volume of bulk materials and etc

Initial information. As the initial data for creating a digital terrain model, you can use geodetic survey data, raster (scanned) maps and plans, maps on the Internet, DWG files, as well as terrain data obtained from other software products through exchange file formats. your use possible IndorCAD/Topo different different geodetic tools formats, Receive GPS image files, ESRI image files, laser scanning data (oblocator), elevation data from the Internet , etc. does.

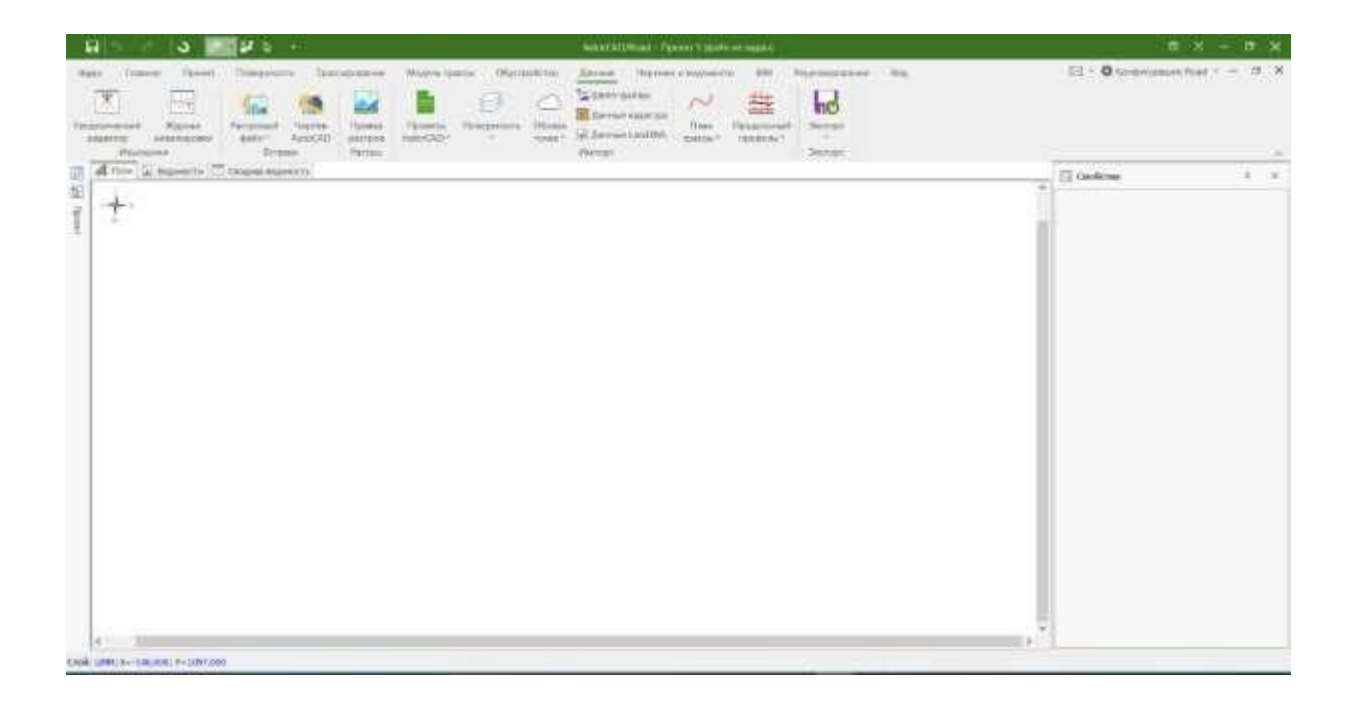

**ISSN 2697-2212 (online), Published under Volume 35 in Nov - 2023 Copyright (c) 2022 Author (s). This is an open-access article distributed under the terms of Creative Commons Attribution License (CC BY).To view a copy of this license, visit https://creativecommons.org/licenses/by/4.0/**

**Volume 35, 2023**

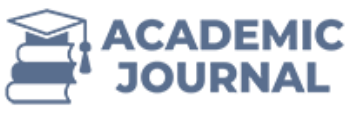

Figure 1. Add initial data

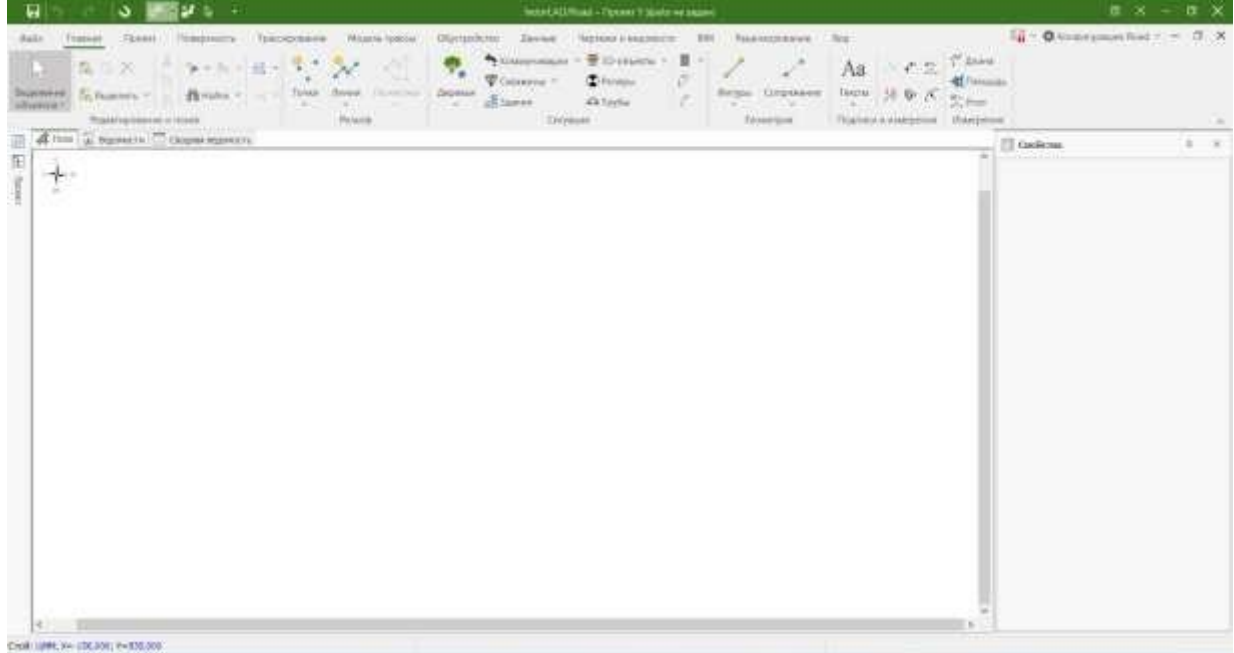

### Figure 2. Main menu section

**In the main menu** consists of creating plans, including editing initial data, making additions, etc. Field research works .txt being him we **Primary data** from the department download we can and we create a topoplan through the main menu. Our example is highway 4K719, located in the Ukureni Chirchik district will be

Figure 3. Topoplan created using IndorCAD software

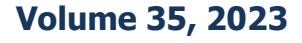

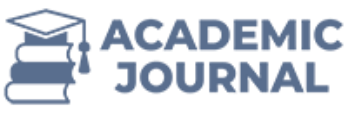

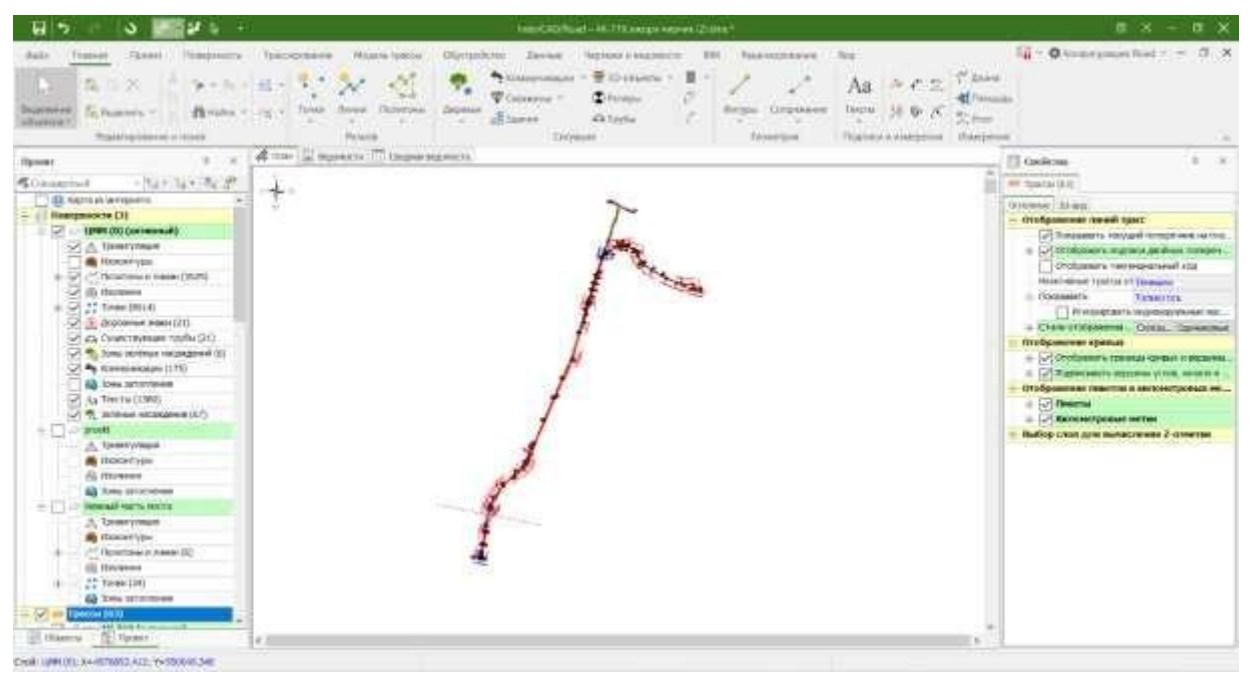

Figure 3. Topoplan created using IndorCAD software

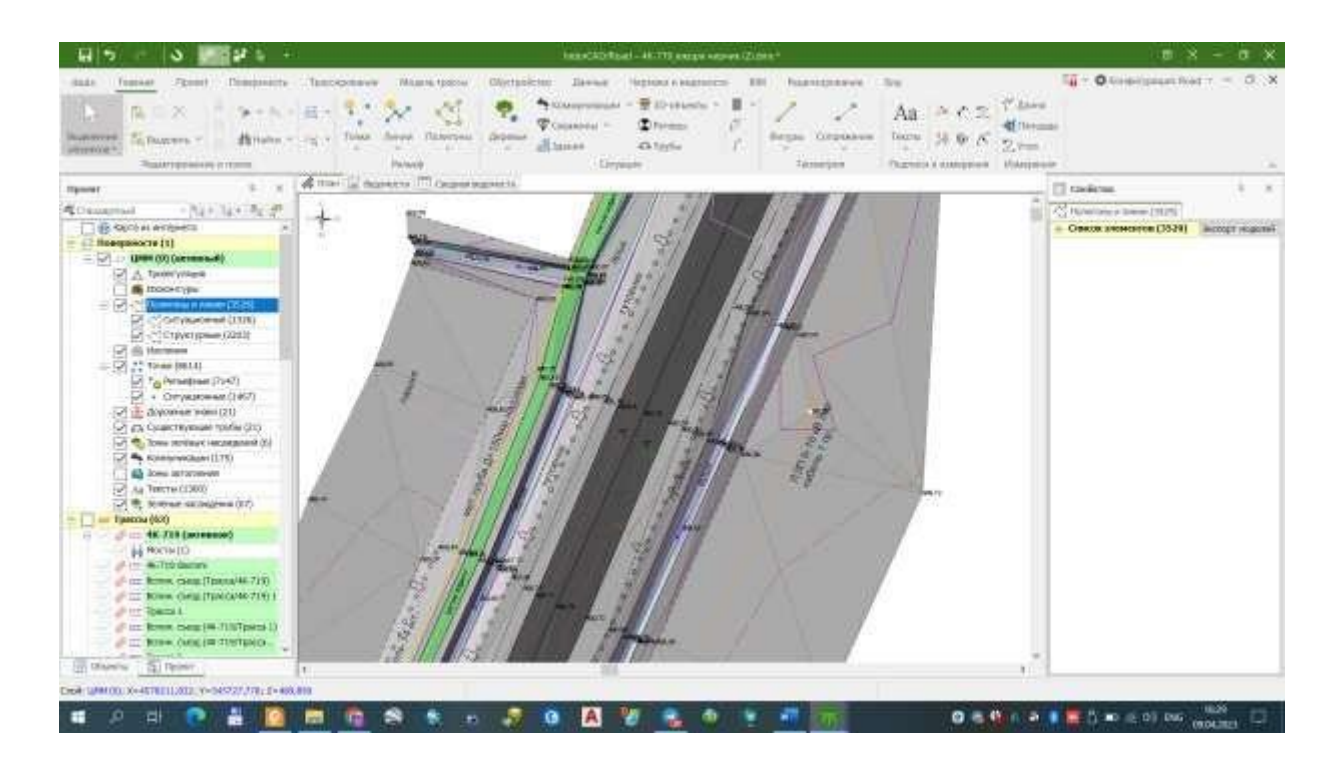

Figure 4. A small scale view of the topoplan.

IndoreCAD program AutoCAD from the program advantage it is each one drawn lines are drawn only through existing or newly created points (i.e. points with existing height). This program contains geodesic conditional symbols. Reports are generated automatically. All reports

**ISSN 2697-2212 (online), Published under Volume 35 in Nov - 2023 Copyright (c) 2022 Author (s). This is an open-access article distributed under the terms of Creative Commons Attribution License (CC BY).To view a copy of this license, visit https://creativecommons.org/licenses/by/4.0/**

**Volume 35, 2023**

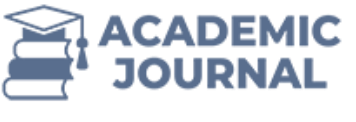

選

**Revised Form 6.23 Sec 4.500, Del 48385** Cea UNIOL S-87703.00 2-34105.00 2-48040

## **Academic Journal of Digital Economics and Stability Volume 35, Nov-2023**

**ISSN 2697-2212 Available Online: https://economics.academicjournal.io**

### **Drawings and records**

taken from the department.

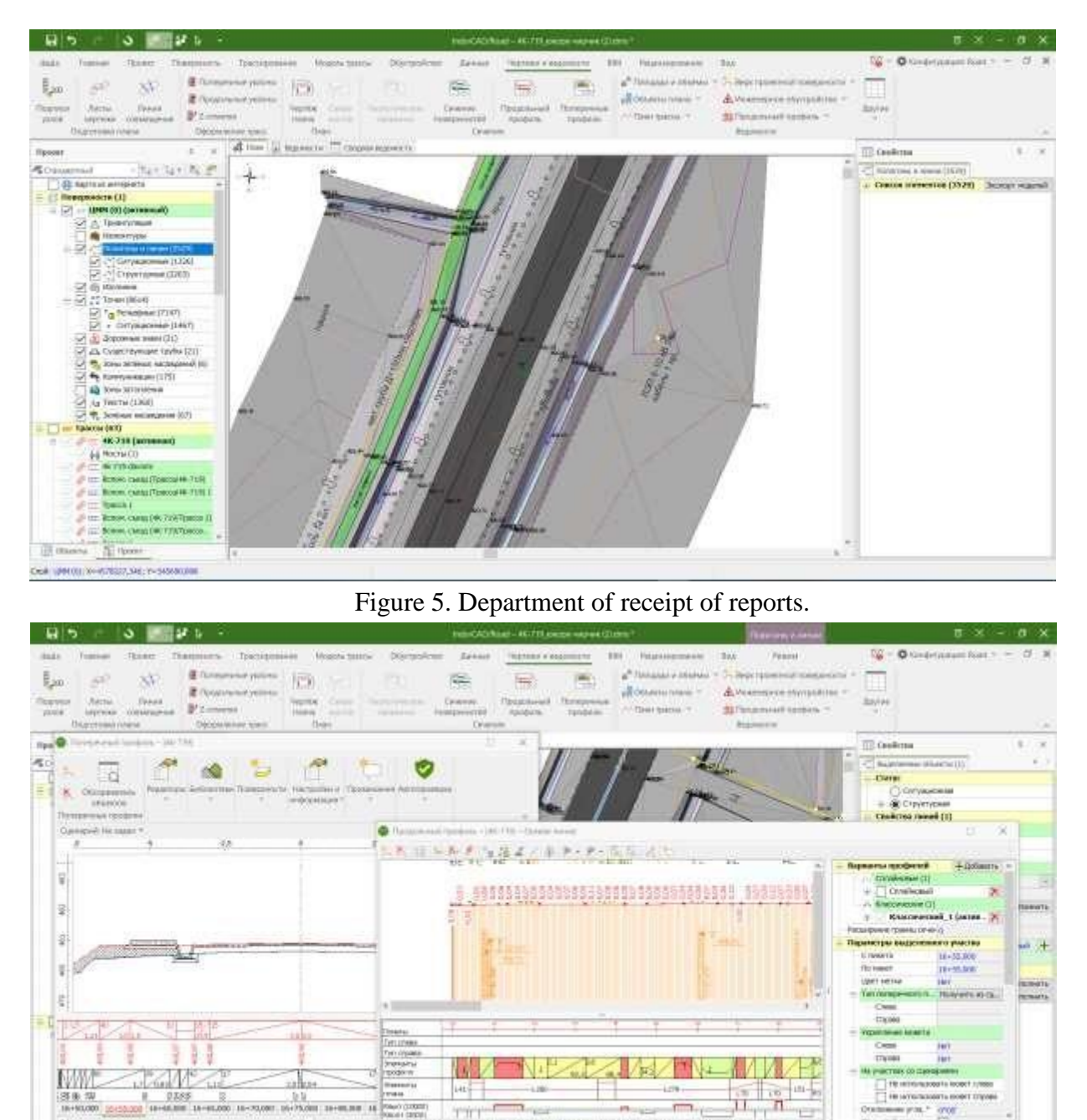

Figure 6. Longitudinal and transverse profiles.

THE END LIKE 2: CHAIN THE SEA MUSIC 2: AND RE-

Through this program, we will be able to automatically obtain a number of necessary data for the analysis work. Among them are the list of curvature elements breakdown (Table 1), the list of turning angles, straight lines and curves of the route plan (Table 2)

**Volume 35, 2023**

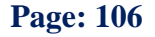

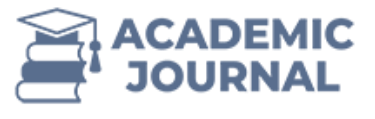

Г

## **ISSN 2697-2212 Available Online: https://economics.academicjournal.io**

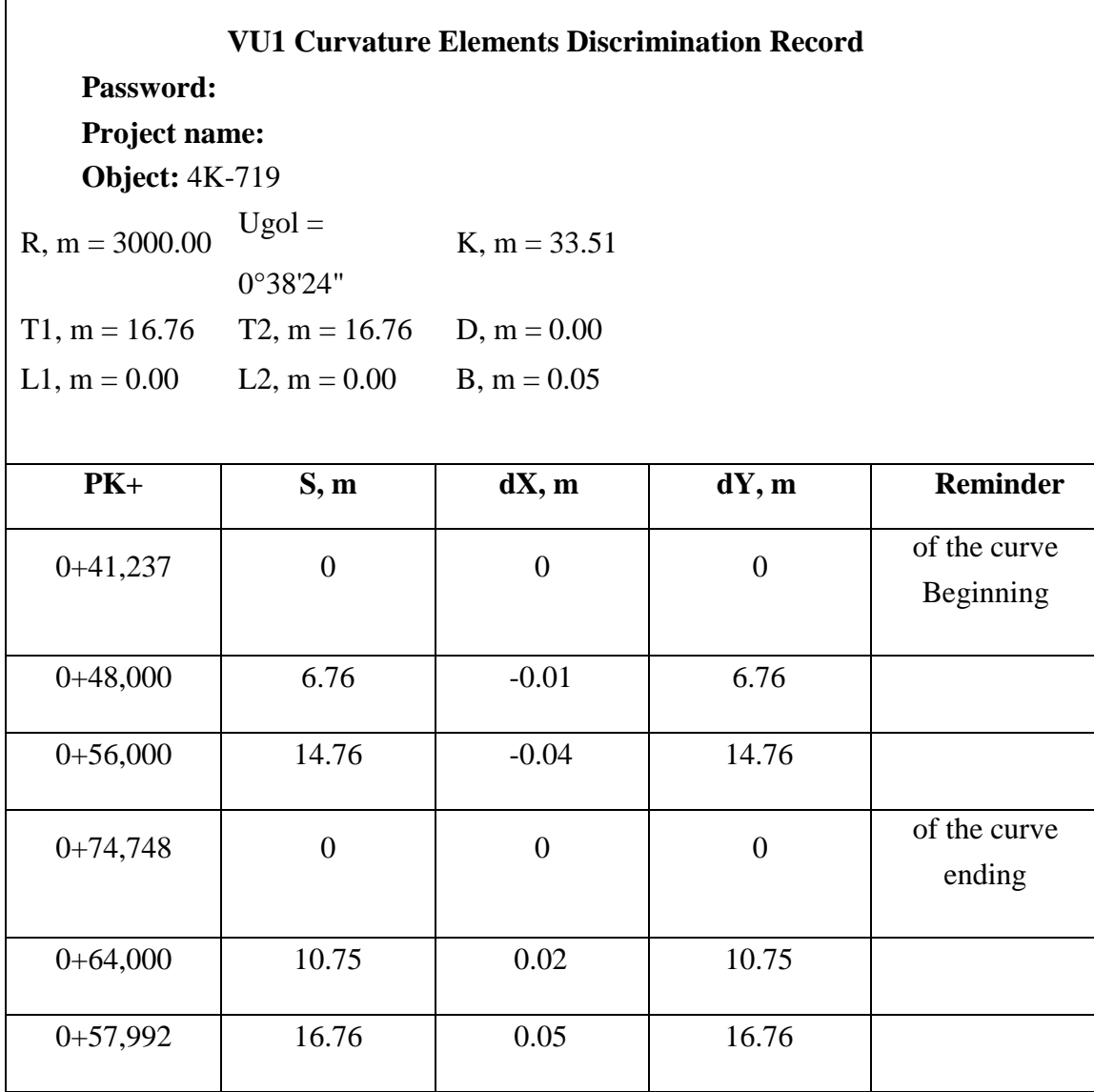

**ISSN 2697-2212 (online), Published under Volume 35 in Nov - 2023 Copyright (c) 2022 Author (s). This is an open-access article distributed under the terms of Creative Commons Attribution License (CC BY).To view a copy of this license, visit https://creativecommons.org/licenses/by/4.0/**

**Volume 35, 2023**

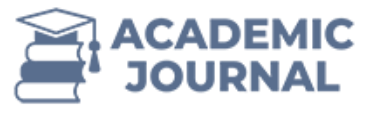

# **Academic Journal of Digital Economics and Stability Volume 35, Nov-2023**

**ISSN 2697-2212 Available Online: https://economics.academicjournal.io**

Table 2

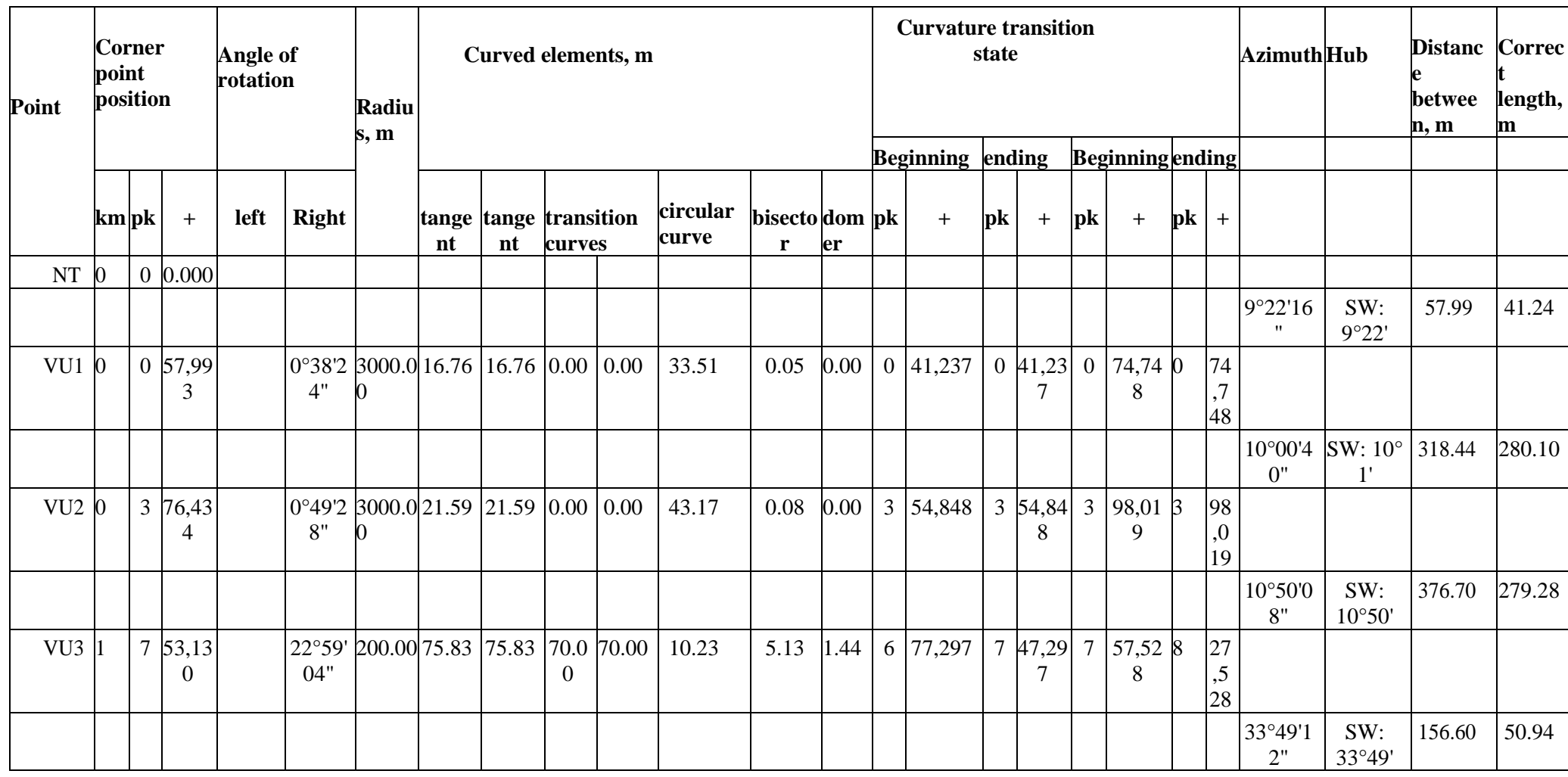

**ISSN 2697-2212 (online), Published under Volume 35 in Nov - 2023 Copyright (c) 2022 Author (s). This is an open-access article distributed under the terms of Creative Commons Attribution License (CC BY).To view a copy of this license, visit https://creativecommons.org/licenses/by/4.0/**

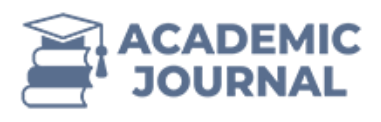

# **Academic Journal of Digital Economics and Stability Volume 35, Nov-2023**

**ISSN 2697-2212 Available Online: https://economics.academicjournal.io**

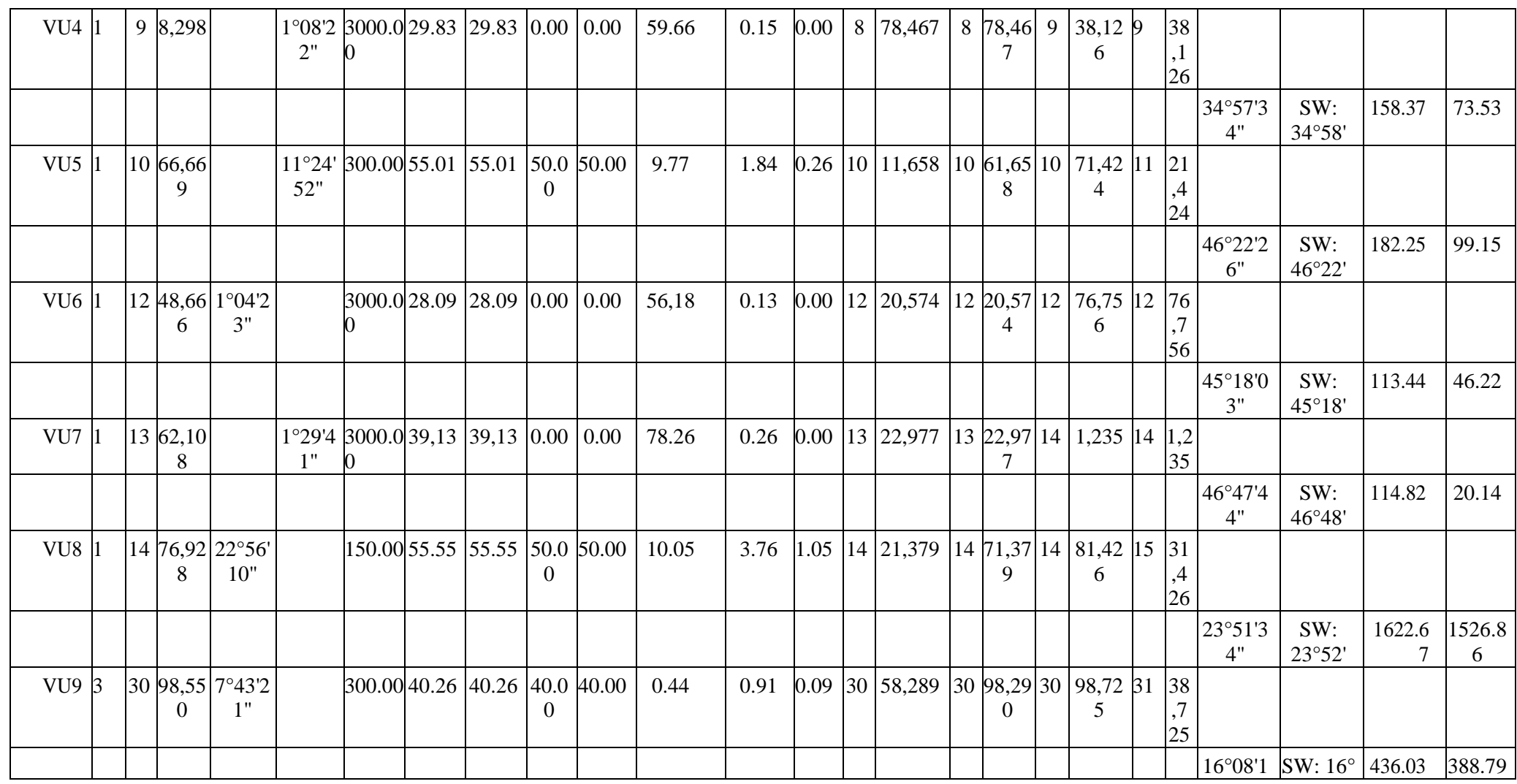

**ISSN 2697-2212 (online), Published under Volume 35 in Nov - 2023 Copyright (c) 2022 Author (s). This is an open-access article distributed under the terms of Creative Commons Attribution License (CC BY).To view a copy of this license, visit https://creativecommons.org/licenses/by/4.0/**

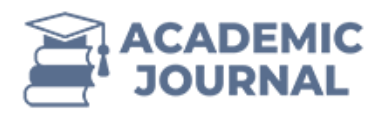

# **Academic Journal of Digital Economics and Stability Volume 35, Nov-2023**

**ISSN 2697-2212 Available Online: https://economics.academicjournal.io**

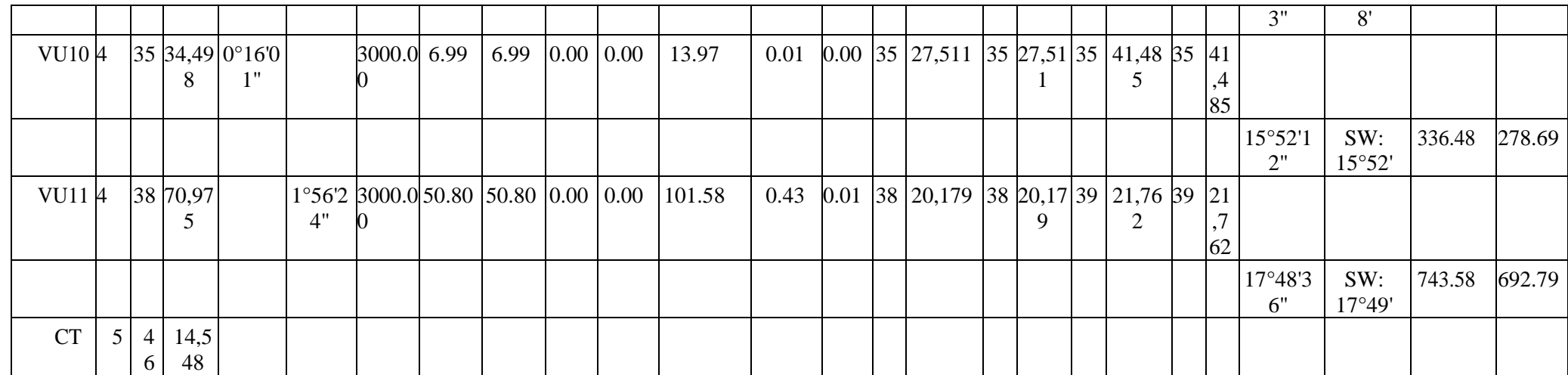

**ISSN 2697-2212 (online), Published under Volume 35 in Nov - 2023 Copyright (c) 2022 Author (s). This is an open-access article distributed under the terms of Creative Commons Attribution License (CC BY).To view a copy of this license, visit https://creativecommons.org/licenses/by/4.0/**

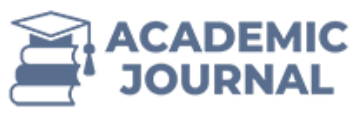

These reports play a very important role in the design process, as well as in the execution of geodetic works. Coordinates are also displayed in each report. This is a great relief for surveyors.

Summary. The IndorCAD program is very convenient and perfect for designing other linear structures and performing geodetic work. How many highway design works through this program done and now too done is coming This from the program received automatic way using data in geodetic works, construction works are being completed quickly. In the design of linear constructions and geodetic works, the IndorCAD program is much better than other programs such as AutoCAD, Topomatik Robur comfortable

#### **References.**

- 1. Boykov Vladimir Nikolaevich, Petrenko Denis Aleksandrovich, Lyust Sergey Robertovich, Skvortsov Alexey Vladimirovich Sistema automatizirovannogo proektirovaniya avtomobilnykh dorog IndorCAD/Road // Vestn. Tom. Mr. flour 2003. #280.
- 2. Bakhtiyar Ogli, Khalilov Daniyor. "The importance of the Credo\_DAT program in geodetic work in the design of highways." IQRO MAGAZINE 2.1 (2023): 635-638.
- 3. Romanyuk Y., Gulmurzaeva R., Kamalova D. MONITORING THE LANDS OF RURAL SETTLEMENTS ON THE EXAMPLE OF THE KUYICHIRCHIK DISTRICT OF THE TASHKENT REGION //International Journal of World Languages. - 2023. - T.  $3. - no. 2.$
- 4. Yulia, R., Roza, G., Dilnoza, K., Nodrahon, A., & Daniyor, X. (2023). Tasks of Planning Rural Settlements in the Republic of Uzbekistan. Journal of Survey in Fisheries Sciences, 10(3S), 2246- 2253.
- 5. Tarasova Oksana Yurevna, Moskaleva Svetlana Aleksandrovna, Larina Alena Viktorovna Geoekologicheskie aspect projecting avtomobilnyx dorog // Sovremennye problems of territorial development. 2018. #2.
- 6. Buldakov, S.I. Proektirovanie osnovnykh elementov avtomobilnykh dorog: ucheb, posobie / S.I. Buldakov. - Ekaterinburg: Ural State Forestry University, 2011. - 295 s.
- 7. Rakhimova, G.A. Osnovy proektirovaniya avtomobilnykh dorog: uchebnoe posobie / I. A. Rakhimova. - Vologda: VoGU, 2014. - 121 s.
- 8. Spravochnaya encyclopedia drug dealer T. 5. Projection avtomobilnyx dorog / pod ed. G. A. Fedotova, P.I. Pospelova. - M: Informavtodor, 2007. - 1466 s.
- 9. Fedotov, G. A. Izyskaniya i proektirovanie avtomobilnykh dorog: uchebnik dlya vuzov: v 2 kn. / G. A. Fedotov, P. I. Pospelov. - M: Vyssh. shk., 2011.
- 10. Album typovyx proektnyx solution 503-0-48.87: Zemlyanoe canvas avtomobilnyx dorog obshchego polzovaniya. - M: Soyuzdorproekt, 1987.-53 s.

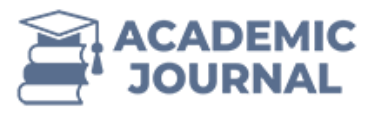

- 11. Truby vodopusknye kruglye lezobetonnye iz dlinnomernyx zvenev otverstiem 1.0; 1.2; 1.4 and 1.6 m pod avtomobilnye dorogi. Album 1: TP 503-7-015.90. - M, 1990. - 28 l.
- 12. Boykov V.N., Shumilov B. M. Splayny v trasirovanii avtomobilnykh dorog. Tomsk: TsNTI, 2001. 164 s.
- 13. Skvortsov A.V., Ivanov M.O., Petrenko D.A. System preparation drawing IndoorDrawing // Vestnik TGU. 2003. No. 280. S. 354–357.
- 14. Skvortsov A.V. Triangulation Delone i yes application Tomsk: Izd-vo Tom. flour 2002. 127 p.
- 15. Skvortsov A.V., Subbotin S.A. Universalnaya technology autobragenia условных characters // INPRIM-98 (Mater. Mejdunar. conf.). Ch. V. Novosibirsk, 1998. S. 66.
- 16. Ibragimov, LT, Rakhimov, UA, Yarkulov, ZR, & Ortikov, JU (2022). Improvement of the State Water Cadastre's Management System. INTERNATIONAL JOURNAL ON HUMAN COMPUTING STUDIES.
- 17. Ochilovich, JD, Toshpulat son, IL, & Sunnatillo son, HS (2021). Systematization and Accounting of Buildings and Structures. International Journal of Human Computing Studies, 3(1), 87-97.
- 18. Haydarovich, BM, Lazizbek, I., Rakhmanovich, YZ, & Mashrab, P. (2023). Theoretical and Practical Issues of Water Cadastre Management. Web of Synergy: International Interdisciplinary Research Journal, 2(2), 293-298.
- 19. Khujayerovich, IE Monitoring of Water Resources and Creation of Cards on the Basis of Geographical Information Systems and Technologies. JournalNX, 4-8.
- 20. Haydarovich, BM, Lazizbek, I., Rakhmanovich, YZ, & Abduazizovich, RB (2023). Description of Natural and Hydrographic Conditions of Kashakadarya Region. Web of Semantic: Universal Journal on Innovative Education, 2(3), 26-31.
- 21. Ibragimov, LT, Tojidinova, FM, & Rakhimov, BA (2022). Introduction to GIS Application in the Land Cadastre. INTERNATIONAL JOURNAL ON HUMAN COMPUTING STUDIES, 4(12), 5-9.